## Erledigty 660 clover hdmi sound

Beitrag von AceWeal vom 16. März 2017, 10:55

Hello did you help me? gtx 660 clover hdmi sound not workthis my dsdt and o

Beitrag von al6042 vom 16. März 2017, 23:13

Try it with the following combination please, but make sure you rename y of delete or overwrite. Just to make sure you can still use them afterwards if necessary...

Beitrag von AceWeal vom 17. März 2017, 15:05

The sound did not work but at the same time stopped working usb

Beitrag von al6042 vom 17. März 2017, 15:18

All USBs? 2.0 and 3.0?

Beitrag von AceWeal vom 17. März 2017, 15:45

all usb in backside motherbroad

Beitrag von al6042 vom 17. März 2017, 17:33

Which USB-Kexts are you using? USBInjectAll shouldn't be necessary... I'd prefer the combination FakePCIID/FakePCIIDXhciMux, which are in the at They can be used from the folder /EFI/Oz/Darwin/Extensions/Common partition.

Beitrag von AceWeal vom 17. März 2017, 18:15

i am use clover becouse ozmosis dont work give me this i dont now what rem use GenericUSBXHCI.kext Legasy\_USB3.kext. I am try you kext... dont work=(

Spoiler anzeigen

Beitrag von al6042 vom 17. März 2017, 18:34

Then you should change the data in your profile, which still states "OZM"...

Do you have a USB Bootstick to get around the current boot problem?

Beitrag von AceWeal vom 17. März 2017, 18:36

Yes i have bootstick

Beitrag von al6042 vom 17. März 2017, 18:41

Then try to boot with that, delete the two FakePCIID-Kexts and try to use the

Beitrag von AceWeal vom 17. März 2017, 18:50

Asmedia 1042 not work

Beitrag von al6042 vom 17. März 2017, 18:56

Put the attached Kexts to /Library/Extensions (not /System/Library/Exten Utility" afterwards. After a reboot check the Asmedia eSATA Ports.

Beitrag von AceWeal vom 17. März 2017, 19:12

Hdmi sound not work:)

Beitrag von al6042 vom 17. März 2017, 19:18

You shouid give me a clean DSDT, without any of your patches, by usi Clover Bootscreen. The file will be located in /EFI/CLOVER/Acpi/origin, together with a bunch of

Beitrag von AceWeal vom 17. März 2017, 19:31

Beitrag von al6042 vom 17. März 2017, 19:45

Try this one...

Beitrag von AceWeal vom 17. März 2017, 19:52

not work this=(

Spoiler anzeigen

Beitrag von al6042 vom 17. März 2017, 20:00

But Onboard Audio is working? Please use the following terminal command and post the file created by it.

Code

1.kextstat > ~/Desktop/kextstat.txt

Beitrag von AceWeal vom 17. März 2017, 20:04

Onboard working .

Beitrag von al6042 vom 17. März 2017, 20:13

There is no kext which might block HDMI at all... Please take screenshot from "System Information"->"Audio" with F Definition Audio", which should look like this:

Beitrag von AceWeal vom 17. März 2017, 20:18

this id 1

Spoiler anzeigen

Beitrag von al6042 vom 17. März 2017, 20:22

I know... I patched the DSDT, which contains the layout id 1... I want to see the picture i mentioned...

Beitrag von AceWeal vom 18. März 2017, 06:16

this screen add.

Spoiler anzeigen

Beitrag von al6042 vom 18. März 2017, 10:40

Interesting...

I created smaller screenshots from you big one and try to explain the situati This one shows the possible In- and Outputs of your Onboard Audio and Grap

That's why in this list you can see the digital S/PDIF from HDMI/DisplayPort from your Graphics

The next picture shows the ports which are actually usable:

You only see the six Built-In In-/Outputs plus your USB-based "Sound Blaste

All that infos lead to the conclusion, that either your HDMI Outlet of your G the Device on the other end of the HDMI cable doesn't have Audio capabilitie

Here are current screenshot from my system:

The first lines shows again all the possible In-/Outputs of the Onboard HDMI/Displayport Outlets (GTX770 and HD4600).

In here I have the same six Devices as you, then one HDMI (GTX770) and the "Aureon XFire 8.0 HD" USB-Device, plus the Input of the Logitech Webcam.

In short... Please connect a device with audio capabilities to your HDMI outlet. If OSX shows the device in the list of actually usable In-/Outputs, then y device...

Beitrag von AceWeal vom 18. März 2017, 10:43

But there is an on inject nvidia in cloverconfig, then the sound starts to work

Beitrag von al6042 vom 18. März 2017, 11:02

Which means that the graphics card wasn't fully working before... I guess you didn't had any graphics acceleration before using the "Inject the device was never fully initialised. As long as it works now...

Beitrag von AceWeal vom 19. März 2017, 14:50

Hello al6042 I am install HDMIAudio.kext and sound to work...

Beitrag von al6042 vom 19. März 2017, 14:58

Great... Thanks for the good news...

Beitrag von AceWeal vom 19. März 2017, 15:03

Thx for you You always help to me

Beitrag von al6042 vom 19. März 2017, 15:13

I'll do my best...

Beitrag von AceWeal vom 19. März 2017, 16:17

Do help me with one more thing? I want to start Intel 4000 but it gives me th Spoiler anzeigen

## Beitrag von al6042 vom 19. März 2017, 16:32

What do you mean with "start intel 4000"? Did you just change the order in your BIOS? You might need some changes to your AppleIntelFramebufferCapri.kext. Since you use Ozmosis, which cannot handle on-the-fly injects to Kexts, following terminal commands

## Code

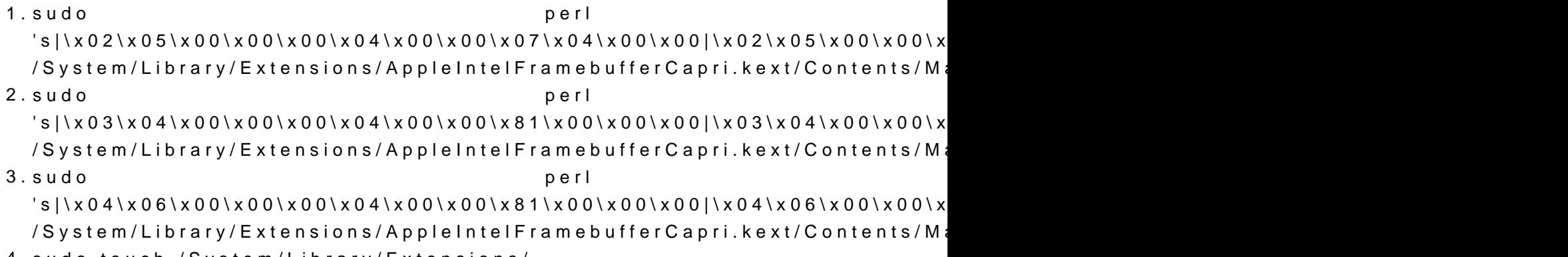

4.sudo touch /System/Library/Extensions/

Beitrag von AceWeal vom 19. März 2017, 16:35

I am use clover. start intel hd 4000(intel quick sync)

Beitrag von al6042 vom 19. März 2017, 16:43

Even better... In that case, use the KextsToPatch entries from the following post: [Neue Clover "KextsToPatch"-Eint](https://www.hackintosh-forum.de/index.php/Thread/28676-Neue-Clover-KextsToPatch-Einträge-für-Sierra/?postID=264903#post264903)räge für Sierra

Beitrag von AceWeal vom 19. März 2017, 16:57

Error together in this Spoiler anzeigen

Beitrag von griven vom 31. März 2017, 17:17

This is an iGFX relatetd error. Why do you have your IGPU enabled if NVIDIA?

Beitrag von AceWeal vom 2. April 2017, 08:24

hello Griven In bios, I turned it off, but how here?